## 2022학년도 하반기 학부 졸업 대체 모의 토익 성적 확인 방법

1. 부산대 테스트 전용사이트 접속 : <https://entest.co.kr/pnutest>

## 2. 로그인 : 아이디(학번) / 비밀번호(pnu학번) : 소문자 pnu와 본인학번 함께 기입 (예시 : pnu201622222)

- \* 인적정보 마킹 시 오류로 인하여 성적 확인이 안되는 학생은 언어교육원 TPC센터(510-3303)로 연락바랍니다
- \* 반드시 성적 확인 기간 내 문의를 주셔야 처리가 가능하오니 미리 참고바랍니다.
- 3. 좌측메뉴 테스트 결과 토익(오프라인) 순서대로 클릭 시험명 확인 페이지 하단[성적표 클릭]

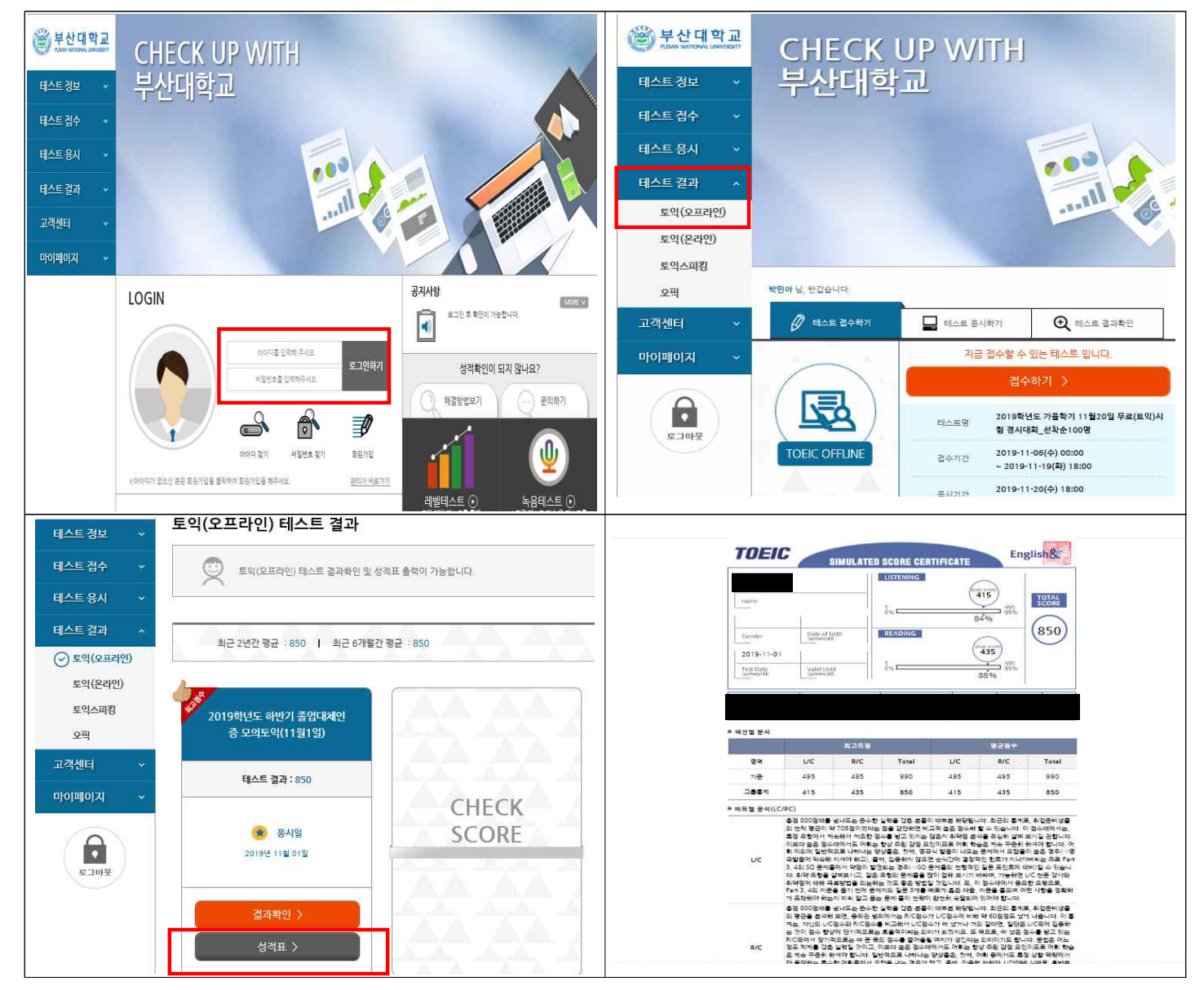

## 4. 개별 성적 확인 및 페이지 하단[출력하기 클릭]

5. 기 타

\* 졸업 대체 모의토익 성적확인 및 성적표 출력은 11. 4.(금) ~ 12. 30.(금)까지만 가능합니다.(이후 확인불가)

\* 성적확인 기간 내 개인사정으로 확인하지 못한 건에 대해서는 본원은 책임지지 않습니다.